# **DOCUMENTATION / SUPPORT DE FORMATION**

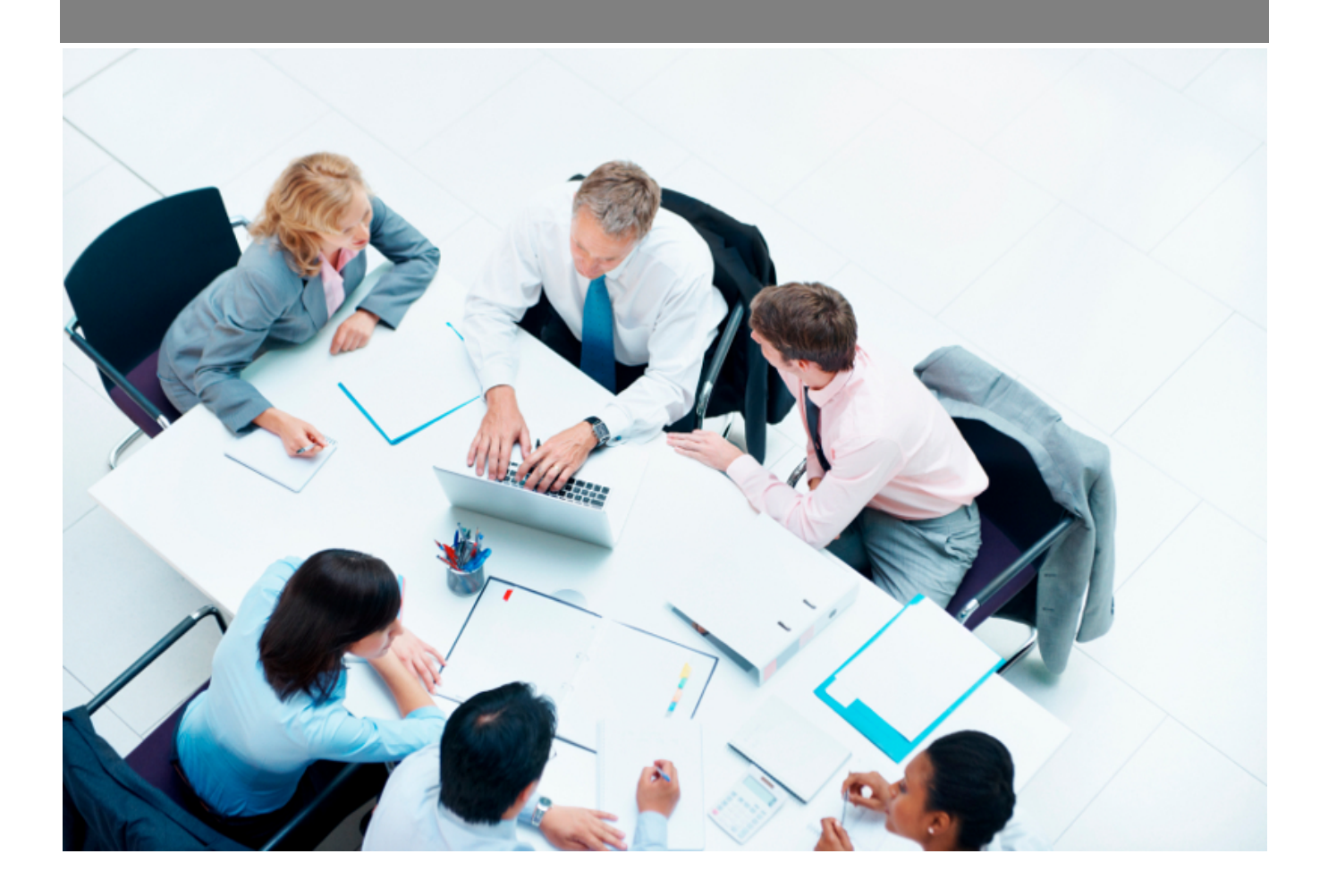

Copyright © Veryswing SAS, Tous droits réservés. VSActivity et VSPortage sont des marques déposées de Veryswing SAS.

## **Table des matières**

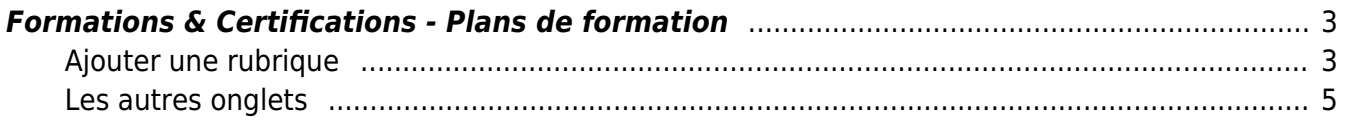

### <span id="page-2-0"></span>**Formations & Certifications - Plans de formation**

Le plan de formation est annuel. Cet écran vous permet de créer/gérer votre plan de formation de l'année en cours ou à venir.

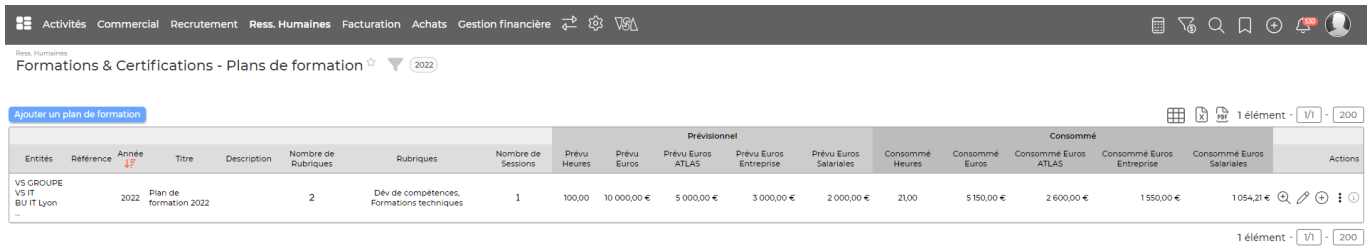

Pour ajouter un nouveau plan, cliquez sur le bouton **Ajouter un plan de formation**.

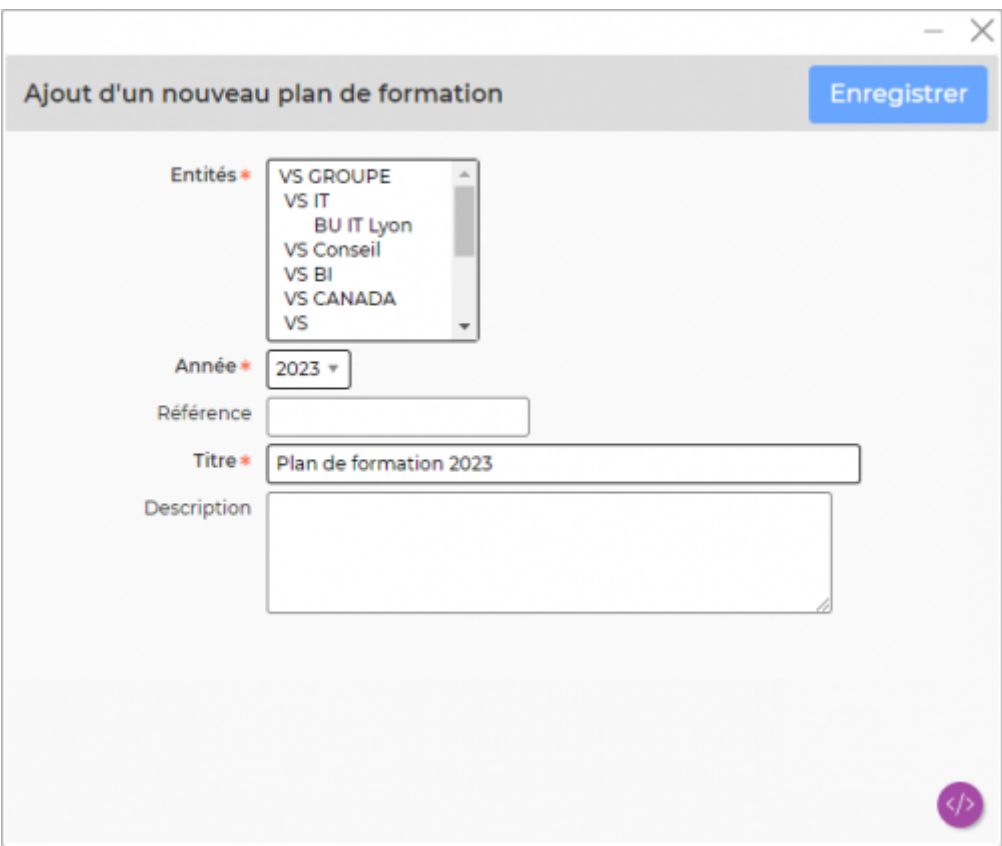

Un plan est composé de rubriques qui doivent être créées manuellement en début d'année lors de la création du plan.

### <span id="page-2-1"></span>**Ajouter une rubrique**

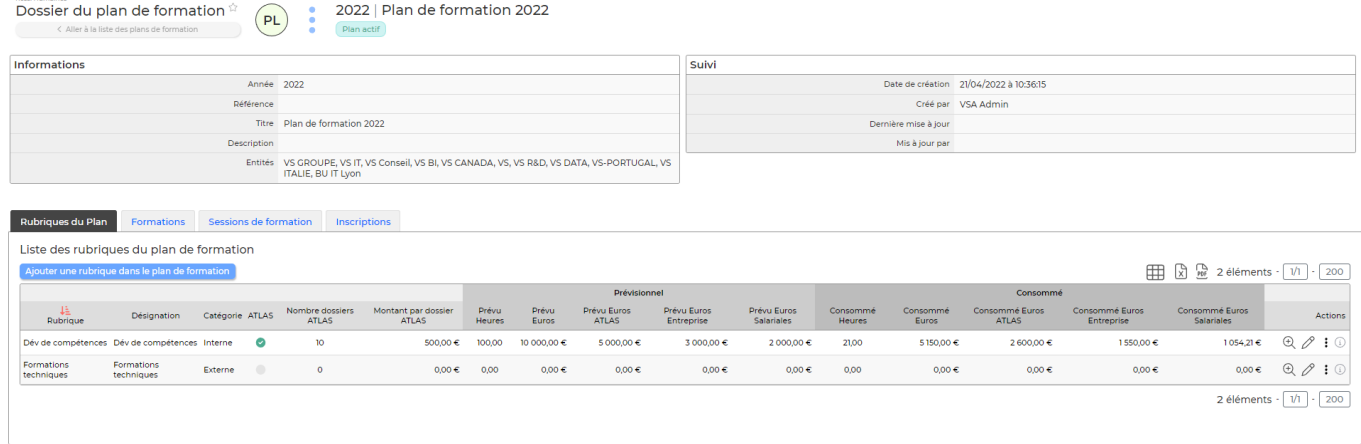

Pour ajouter des rubriques, vous pouvez utiliser soit l'action à la ligne, soit dans le dossier du plan l'action disponible dans l'onglet **Rubriques du plan** :

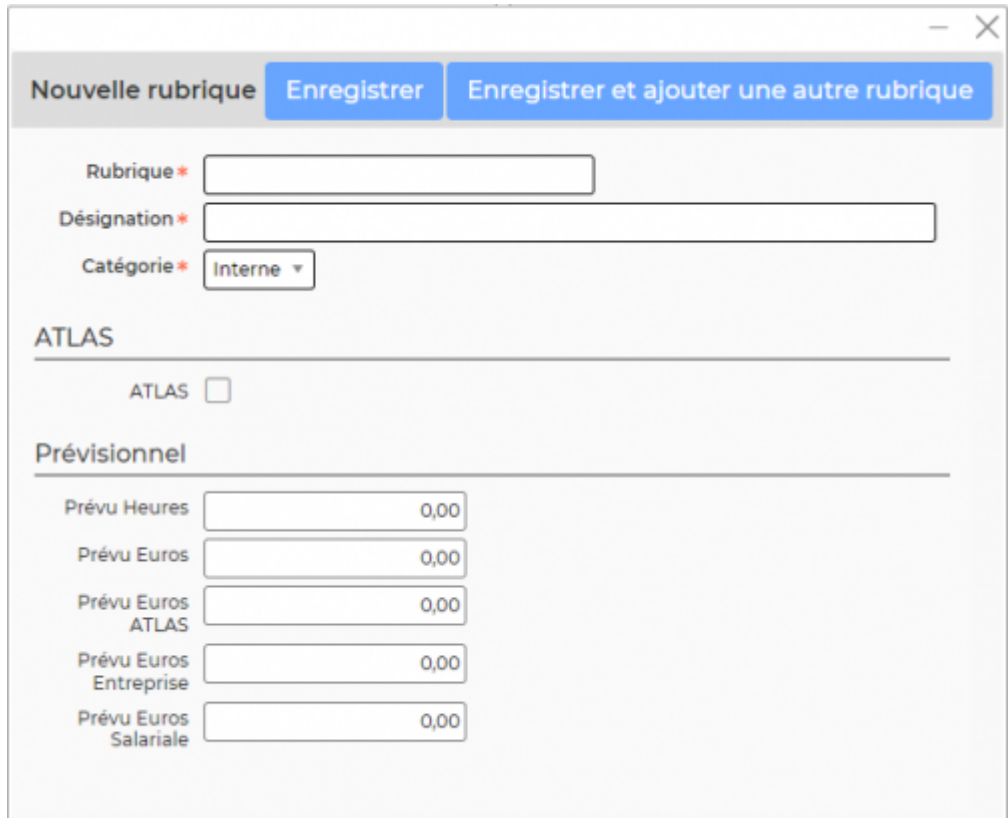

Dans la partie haute du formulaire vous devez renseigner :

- Un nom de rubrique
- Une désignation (qui peut etre la même que le nom de la rubrique)
- La catégorie : dire si votre formation est interne ou externe

Dans la partie organisme de formation :

Le FAFIEC est l'organisme par défaut qui a été renseigné dans votre environnement.

Il est possible de le changer depuis l'écran des paramètres d'application (Administration > Ecrans de paramétrage > Application > Onglet Ressources Humaines > Rubrique Formation )

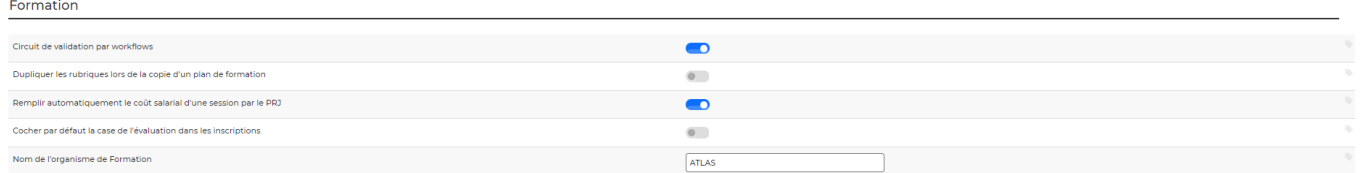

Dans la partie prévisionnel vous devez renseigner :

- **Le prévu Heures** : Il s'agit du nombre d'heures de formation prévu qui seront imputées à cette rubrique.
- **Le prévu Euros** : Il s'agit du prévisionnel total du coût de formation sur la rubrique (Généralement il s'agit de la somme du prévu Euros FAFIEC et Prévu Euros Entreprise).
- **Le prévu Euros FAFIEC** : Il s'agit de la part prévisionnelle qui sera pris en charge par votre organisme de formation. (Coût de formation)
- **Le prévu Euros Entreprise** : Il s'agit de la part prévisionnelle qui sera pris en charge par votre entreprise. (Coût de formation)
- **Le prévu Euros Salariale** : Il s'agit du prévisionnel total du coût salarial de cette rubrique pour votre entreprise. Ce montant vient en plus du coût prévisionnel de formation.

#### <span id="page-4-0"></span>**Les autres onglets**

Les onglets : Formations, Sessions de formations et Inscriptions sont alimentés par d'autres écrans du menu Formations et Certifications. Vous ne pourrez pas venir des informations depuis le dossier du plan de formation.